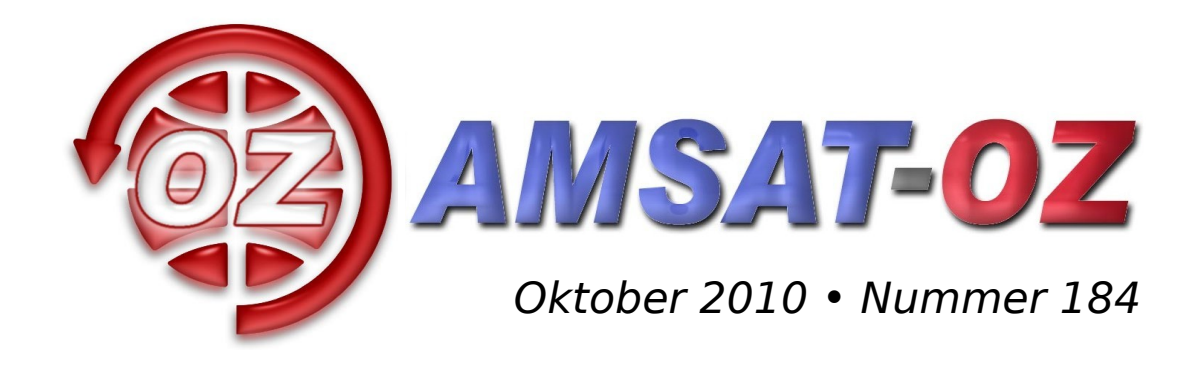

## **Indhold**

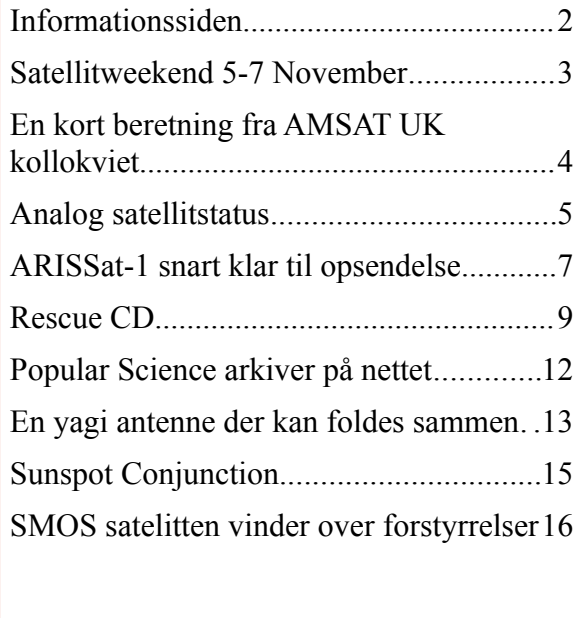

### **Løst of fast siden sidst**

Så er dt lykkedes at få endnu et blad sammen. Denne gang med lidt mindre indhold end før, men vi ville også gerne have det ud til tiden så man kan nå at melde sig til vores satellitweekend den 5-7 november. Alle er velkommen og der bliver et spændende program med satellitkørsel, teknik og eksperimenter. Mere om det på side 3.

Ellers har det jo været kollokviernes tid. Først AMSAT UK i juli og nu AMSAT NA. Der er lidt om AMSAT UK kollokviet inde i bladet, mens AMSAT NA må vente til næste gang. Jeg tror deres program har været interessant med meget fokus på ARISSat-1 som kommer formentlig op i løbet af januar/februar 2011.

Det har glædet mig meget, at flere og flere tilmelder sig den elektroniske udgave af bladet. Det er fordelagtigt for alle.

Vi sparer på papir og porto og læserne får bladet i PDF i farver og som regel hurtigere end den trykte udgave når frem med posten. De fleste har jo en printer nu om dage, eller adgang til en, så kan man jo bare printe det ud i farver. I kan se eksempler på PDF filerne på AMSAT OZ hjemmesiden<http://www.amsat.dk/journaler/2010/>- Bent OZ6BL lægger bladene derop, dog med et nummers forsinkelse. Tilmelding kan ske vis hjemmesiden eller direkte til mig ved at sende email til [oz9aec@gmail.com](mailto:oz9aec@gmail.com) .

### **Husk satellitweekend den 5-7 november**

**Tilmelding senest den 22. oktober – se program og detailjer på side 3**

## **Informationssiden**

### *AMSAT-OZ*

℅ Kurt Jeritslev Astershaven 85 2765 Smørum DENMARK <http://www.amsat.dk/>

#### *Vores mail server*

Tilmelding til vores elektroniske opslagstavle kan ske ved at bruge følgende URL: <http://www.amsat.dk/mailman/listinfo/amsat-oz-bb> og følg vejledningen på skærmen. Alternativt kan

du sende et e-brev til: [Amsat-oz-bb-request@www.amsat.dk](mailto:Amsat-oz-bb-request@www.amsat.dk) med ordet *help* i emnet. Du vil så få et e-brev med udførlige instruktioner om, hvordan man gør.

### *Styregruppe*

Formand Kurt Jeritslev, OZ9KJ email: [oz9kj@smoerumnet.dk](mailto:oz9kj@smoerumnet.dk)

#### Arrangementsansvarlig

Henning Østerby Hansen, OZ1KYM email: [oz1kym@c.dk](mailto:oz1kym@c.dk)

#### Redaktør Alex Csete, OZ9AEC email: [oz9aec@gmail.com](mailto:oz9aec@gmail.com)

Internetansvarlig Bent Bagger, OZ6BL email: <u>oz6bl</u>@amsat.org

#### *Indmeldelse*

100 kr. pr år. til Giro 6 14 18 70 Danske Bank reg 1551 konto 6141870 IBAN: DK95 3000 0006 1418 70 Alle indmeldelser gælder for et kalenderår.

#### *Satellit DX info*

Udsendes på Amsat-oz-bb

#### *Andre AMSAT organisationer*

AMSAT-NA: [http://www.amsat.org](http://www.amsat.org/) AMSAT-DL: [http://www.amsat-dl.org](http://www.amsat-dl.org/) AMSAT-UK: [http://www.uk.amsat.org](http://www.uk.amsat.org/) AMSAT-SM: [http://www.amsat.se](http://www.amsat.se/)

#### *Kepler elementer*

Man kan få dem tilsendt fra AMSAT-NA en gang om ugen eller downloade dem fra

#### [http://celestrak.com](http://celestrak.com/)

#### *Trackerprogrammer*

Der er rigtig mange programmer, men vi anbefaler, at I bruger SatPC32. Den kan hentes fra [http://www.dk1tb.de](http://www.dk1tb.de/) – registrering kan ske til AMSAT-DL.

#### *Vejrsatelliter*

Start på Michaels hjemmeside: [http://www.kappe.dk](http://www.kappe.dk/)

#### *Danske sider om rumfart*

Dansk Selskab for Rumfartsforskning: [http://www.rumfart.dk](http://www.rumfart.dk/)

Læringsportal om rummet til skole- og gymnasielever:

[http://www.rummet.dk](http://www.rummet.dk/)

Dansk Rumcenter / DTU Space: [http://www.space.dtu.dk](http://www.space.dtu.dk/)

### Deadline til næste nummer: 15. Januar 2010

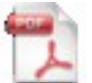

Hvis du vil have glæde af farver på billeder og illustrationer, kan du få bladet som PDF fil. Tilmelding til dette kan ske på vores hjemmeside eller direkte hos redaktøren: [oz9aec@gmail.com](mailto:oz9aec@gmail.com)

# **Satellitweekend 5-7 November**

AMSAT-DK arrangerer weekend for satellitinteresserede **fredag – søndag den 5-7. november** midt i landet – nemlig på sydfyn i Aahytten, Helnæsvej 38, 5683 Haarby (se [www.aahytten.dk](http://www.aahytten.dk/) for kørevejledning).

Medbring lagen samt sovepose/sengetøj, evt. eget satellitgrej og godt humør.

#### **Foreløbig program**

#### **Fredag kl 18**

- Ankomst og opsætning af satellitgrej
- AMSAT OZ tager et komplet setup med, som man kan prøve medbring gerne dit eget, så andre kan se det.
- Efterfølgende spisning suppleret med historier fra fjerne galakser mand og mand imellem.

#### **Lørdag**

- Beretning fra AMSAT UK Colloquim/årsmøde
- Softwareradio til satellitbrug opbygning og erfaringer,
- Hvad skal der til for at køre satellitkommunikation?
- Hvordan gennemfører man en satellit-QSO tips og trick fra deltagerne

#### **Søndag**

- Satellitter undervejs hvad bringer fremtiden
- Hvordan får man en satellit i omløb
- Oprydning, frokost og afrejse

Tilmelding sker ved e-mail til OZ9KJ, [oz9kj@smoerumnet.dk.](mailto:oz9kj@smoerumnet.dk)

Betaling af 200 kr, der dækker mad – drikkevarer kan købes – skal være foretaget SENEST 22/10 –til Danske Bank reg.nr. 1551 konto 6141870 (husk tydelig angivelse af kaldesignal, navn og adresse)

Vel mødt !

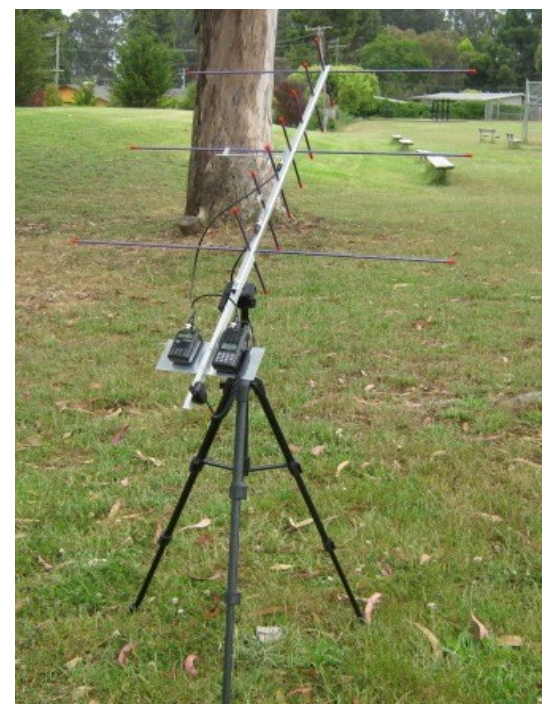

*Foto: KJ6DKK*

# **En kort beretning fra AMSAT UK kollokviet**

Igen i år tog nogle af os til AMSAT UK kollokviet, som blev afholdt sidste weekend i juli i Guildford ikke langt fra London.

Programmet var godt pakket og der var mange interessante foredrag. Om fredagen var der "beginners session" hvor Dave Johnson, G4DPZ, Carlos Eavis, G0AKI og Ivo Kilnkert, PA1IVO fortalte hvordan man kan komme igang med amatørradiosatellitter.

Lordag og søndag var der så tid til foredragene. Som sagt var der mange interessante foredrag og jeg skal ikke begive mig ud at give et referat af dem alle. De er tilgengælige på nettet og jeg vil begrænse mig til at nævne et par stykker.

Om lørdagen fik vi en udførlig opdatering om Funcube – en satellit som skal bruges til forskellige skoleaktiviteter. Den vil blandt andet have en lineær U/V transpoder ombord så det bliver også interessant for os radioamatører. Den primære målgruppe af projektet er skoleelever, så der er mange underprojekter som for eksempel kontruktion af billige jordstationer. Howard Long, G6LVB, har lavet nogle meget interessante eksperimenter i den forbindelse. Han har brugt en "silicon tuner" som bliver brugt i DVB og DAB tunere som basis for en VHF/UHF modtager. Det er en komplet tuner løsning i en enkelt chip, og målet er at have en komplet VHF/UHF modtager der ikke fylder mere end en USB flash disk. Den skal selvfølgelig også plugges ind i en computer og bruge USB til at overføre data til PC. Det var meget interessant og Howard havde faktisk en fungerende prototype

med. Det bliver spændende at se hvad det udvikler sig til.

Lørdag aften var der gallamiddag med bl. a. uddeling af AMSAT UK vandrepokalen. Pokalen gives hvert år til en person som har ydet en ekstraordinær indstats indenfor vores hobby. I år blev det tildelt til Ib, OZ1MY.

Om søndagen fik vi en detaljeret opdatering om AMSAT DL projekterne P3E og P5A. De er stadig plaget af det sædvanlige mangel på penge. Når de ikke har penge, kan de ikke købe opsendelse, og når de ikke ved hvornår den skal op er det svært at motivere folk til at gøre tingene færdigt. Der er jo masser af tid... Ulempen ved det er selvføgelig, at hvis der pludselig kommer en mulighed for at sende noget op og man skal aflevere satelitten hurtigt, tjah... så har man ikke noget fordi man har udskudt opsendelsen.

Det er blevet meget dyrt at sende satelitter op. Det billigste

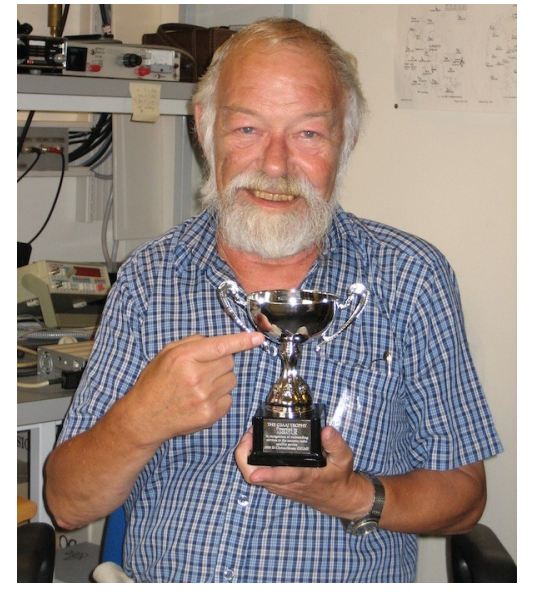

tilbud man har fået er på et par millioner euro, og det er temmelig urealistisk at samle den slags penge i amatørkredse. Derfor har AMSAT DL arbejdet ihærdigt på at etablere et samarbejde med den tyske rumfartsagentur DLR, som kunne bruges til at financiere opsendelse af P3E. Det ville fungere på den måde, at AMSAT DL og DLR skal arbejde sammen på missioner til månen og Mars – financieret af DLR. De teknologier, der skal bruges til disse missioner vil man så først afprøve på P3E og dermed har man finciering til opsendelse af P3E. Lyder nemt nok, men der er langt vej og det er ikke til at vide hvornår det bliver til noget. Der var dog lidt godt nyt idet AMSAT DL er endelig kommet i kontakt med den rigtige politiker, som både har været radioamamtør for mange år siden og som er meget interesseret i rumfart. Så der er endelig lidt håb derude.

Alle foredrag var videostreamet over nettet takket være den britiske amatør TV klub, BATC. Optagelserne kan ses på BATC's hjemmeside [http://www.batc.tv](http://www.batc.tv/) – klik på Film Archive og vælg så "2010 AMSAT ..." for at se de enkelte foredrag.

# **Analog satellitstatus**

### **sommer 2010**

Nu er sommeren ikke den mest aktive periode på satellitterne – men der har været – og er mange aktive med portable stationer.

Siden sidst er det desuden blevet til et nyt land – nemlig JY, Jordan. JY4NE har været aktiv på specielt FM satellitterne en del gange. Der er altså stadig noget at hente i "lokalområdet"

### **Sumbandillasat – SO-67**

For en gangs skyld starter jeg med den, fordi der er sket ændringer med hvornår den er aktiv her hos os.

Det er nu sådan, at den anden uge af måneden er sat af til Europa.

Jeg sender mine forslag til SA-AMSAT, som så er i kontakt med kontrolstationen i Sydafrika og prøver at få så mange aktive passager som muligt. Det er helt nyt – men det ser ud til at virke i denne uge (Uge 2 af september).

En anden ny ting er, at de nu accepterer aktive passager selv når SO-67 er i skygge. Det vil sige, at vi kan forvendte aktivitet om aftenen.

Man bør altid checke på:<http://www.amsatsa.org.za/>

Mere om frekvenser på:

<http://www.amsat.org/amsat-new/satellites/satInfo.php?satID=71&retURL=/satellites/status.php>

For tiden er det ikke nødvendigt at bruge CTCSS tone – det er faktisk en fordel at lade være. Tonen bryder igennem, så det er ikke rart at høre på. Desuden sættes "følsomheden" tilsyneladende op. Det gør det ikke bedre. Når man undlader at bruge CTCSS tonen, kan man køre med gammeldags deviation. Tidligere skulle man bruge FMN – altså køre med

reduceret deviation.

### **AO-51**

Efter en lang periode med skygge en stor del af et omløb, er vi nu i fuld sol. Det betyder bl.a. at det igen bliver muligt at bruge S-bånds downlinken.

Det meste af perioden har vi bare brugt den normale transponder med uplink på 145,920 MHz og downlink på 435,300 MHz.

Aktiviteten har været meget stor især på eftermiddags og aftenpassagerne.

Dens batterier er ved at blive dårlige, så det bliver spændende at se, hvor lang tid endnu, den kan bruges.

Indtil cirka 1. januar 2011 er den fuld sol – men så kommer vi tilbage til mere normale tilstande igen.

Med hensyn til køreplan er det under alle omstændigheder er det klogt at kikke på:

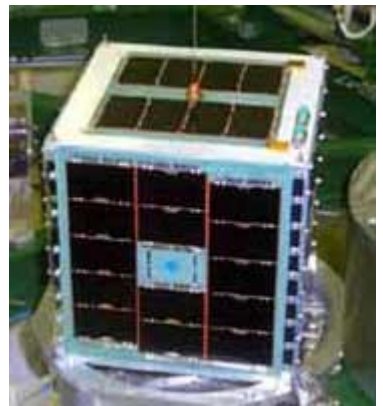

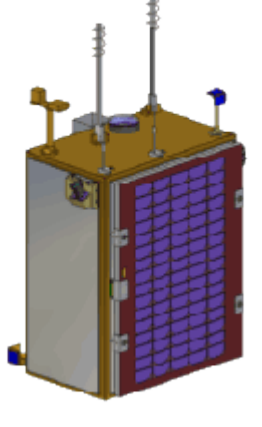

<http://www.amsat.org/amsat-new/echo/CTNews.php>

for at se den sidste køreplan.

#### **SO-50**

Den virker som sædvanlig fint og kommer forbi på gode tider lige nu (skrevet 8. september).

#### **AO-27**

Der er ofte mange på i de 6 til 7 minutter, den er aktiv på passagerne fra syd mod nord. Den tænder cirka ved passage af 30 grader Nord. Det ser dog ud til, at den tænder lidt tidligere – men det har jeg ikke helt styr på.

#### **HO-68, XW-1**

Kontrolstationen er gået tilbage til at skifte mellem den lineære transponder og FM transponderen en gang om ugen.

Man kan finde køreplanen på:

#### <http://www.camsat.cn/index.php?lang=en>

Som tidligere skrevet er dens højde på 1200 km, så man kan række ganske langt på den satellit. Banen er næsten perfekt cirkulær, så højden er den samme hele tiden.

Der er en del aktive i USA og Canada. Sjov nok mest på FM.

En af de sidste er VE8EV/P i CP39, da han var på en lille tur i det nordlige Canada. Det sjove ved den QSO er, at han lige var kommet ud af flyet og pakkede radio og antenne ud i en fart for at aktivere CP39. Det kalder jeg sportsånd.

Check frekvenser på:

[http://www.amsat.org/amsat-new/satellites/satInfo.php?satID=116](http://www.amsat.org/amsat-new/satellites/satInfo.php?satID=116&retURL=/satellites/status.php)

#### **FO-29**

Den kører også fint og med stor højde ved passager vi kan bruge for tiden.

Det lykkedes at få en god QSO med et af de andre medlemmer af AO-51 gruppen, nemlig KD8CAO, Doug. Han er i EN62, så det er da et pænt stykke vej. Det er rundt regnet 6800 km.

Det var godt, for jeg havde allerede kørt hans far, K8YSE. Så er roen vel genoprettet i familien ©

#### **AO-07**

Den har jeg ikke brugt så meget – men den "gamle pige" virker stadig med gode muligheder for DX.

#### **VO-52**

Den virker troligt og med masser af plads.

#### OZ1MY/Ib

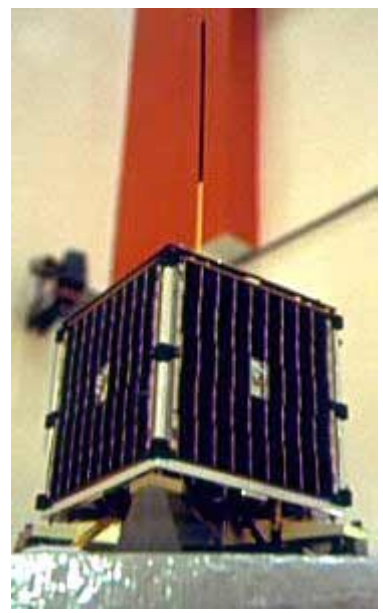

# **ARISSat-1 snart klar til opsendelse**

Folkene bag ARISSat-1 / RadioSkaf V rapporterer, at satellitten har nu passeret vibrationstest og er blevet sendt til Houston den 29. september. Herfra vil den blive sendt videre til Rusland i løbet af oktober måned. I Rusland vil de sa integrere Kursk eksperimentet, hvorefter de sidste tests vil blive udført.

Planen er, at den skal sendes op til ISS med den russiske Progress 41P i januar 2011. Den vil så blive "smidt ud" fra ISS under en rumvandring i februar 2011 – altså på samme måde som det var tilfældet med Suitsat-1 i sin tid.

ARISSat-1 bliver en spændende satellit og jeg tror mange vil have glæde af den. Den vil sende på 2 meter FM, CW, BPSK samt en 16 kHz bred U/V transponder og alt dette kan køre på samme tid takket være SDX transponderen udviklet af AMSAT NA. FM transmissionerne vil skifte imellem voice ID, telemetri, hilsner på 24 sprog og live SSTV billeder fra et kamera ombord. CW transmissioerne vil bestå af kaldesignal, telemetri og kaldesignalet af de folk, som har været aktivt involveret i ARISS projektet.

BPSK transmissionerne vil bruge det nye 1kBPSK udviklet af Phil Karn, KA9Q, og det vil bestå af telemetri samt resultater af Kursk eksperimentet. Man kan læse mere om 1kBPSK formatet på Phils hjemmeside<http://www.ka9q.net/bpsk1000.html>. Software til dekodning af BPSK data via lydkort og visning af dette vil være stillet til rådighed for ingen penge.

Den 16 kHz brede U/V transponder vil ligge imellem BPSK og FM downlink.

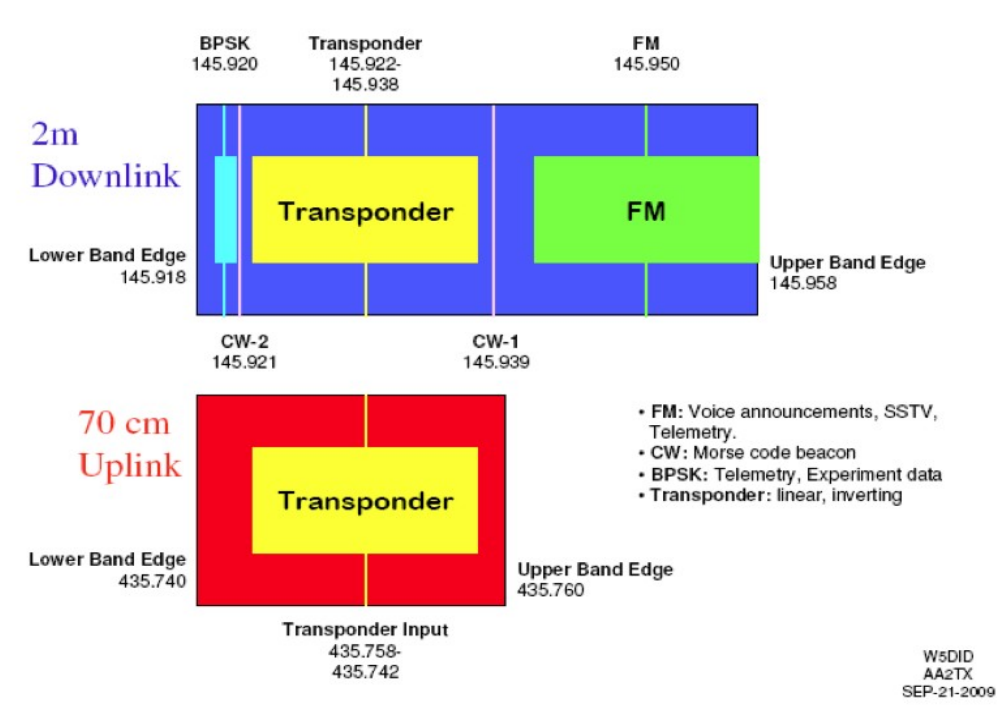

## ARISSat-1 Band Plan

Denne grafiske båndplan for ARISSat-1 har jeg fundet i en præsentation, der har været vist under design review i februar 2010. Disse præsentationer findes på nettet på ARISSat-1 hjemmeside <http://arissat1.org/>- og så under "Design Review".

Kursk eksperimentet vil måle lufttrykket (eller mangel på samme) i satellittens bane. Den vil måle hver dag i 90 minutter og sende data ned så man kan lave et kort over hvordan trykket varierer i takt med, at satelitten taber højde.

Der er 6 solpaneler samt batterier, som skal holde liv i satelitten. Efter batterierne er døde vil satellitten fortsætte med at sende i low power mode mens den er i sollys.

Voice telemetrien og hilsner på 24 sprog er blevet inkluderet så man kan lave forskellige lytteaktiviteter med skoler over hele verden. Der vil også være konkurrence for skoler om hvem der kan modtage flest kaldesignaler på CW. Arbejder du i en skole eller kender nogen, der gør, er her en oplagt mulighed for sjove aktiviteter.

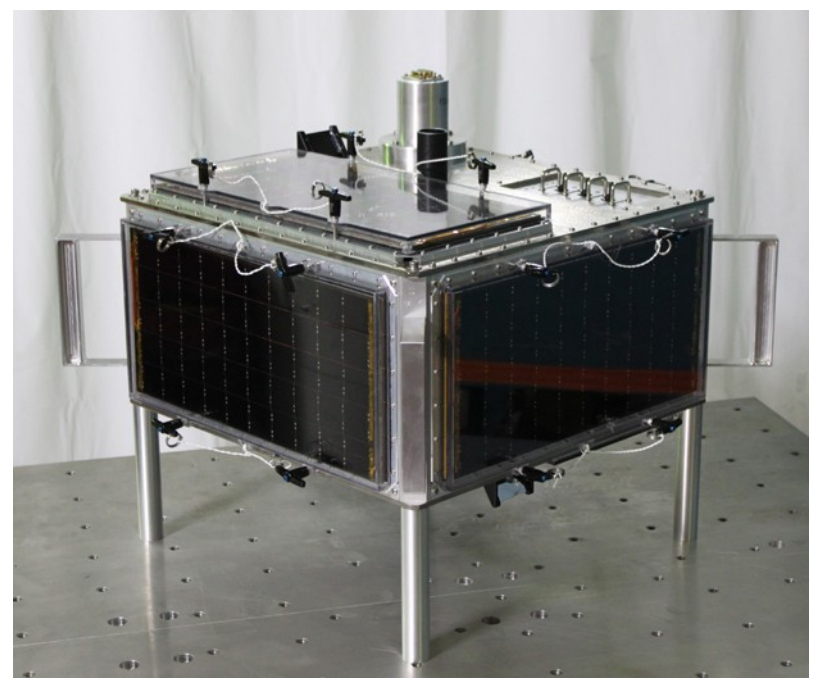

Den færdigbyggede ARISSat-1. Kilde: [http://arissat1.org](http://arissat1.org/)

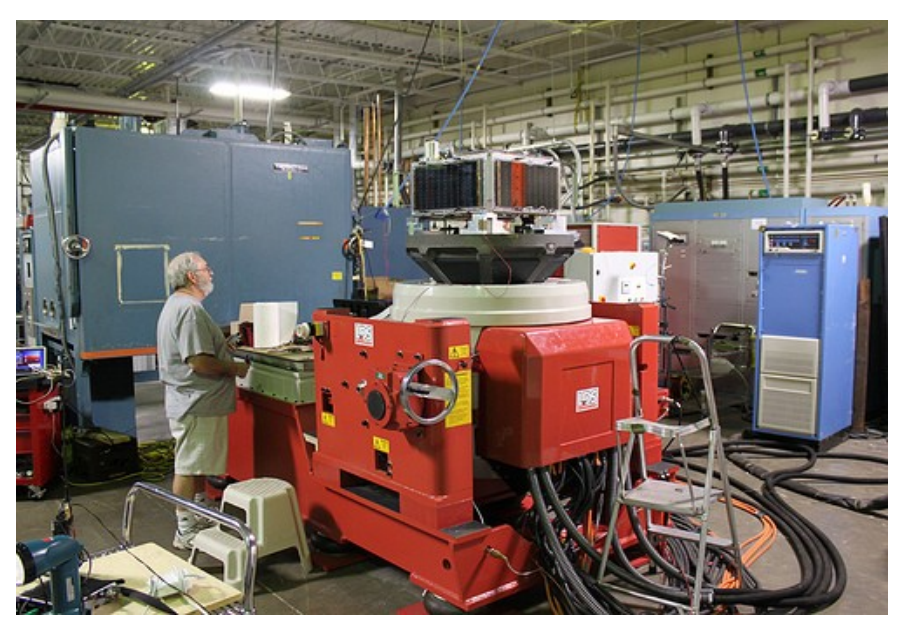

ARISSat-a under vibrationstests.

## **Rescue CD**

"Rednings" og anti Virus CD til Windows styresystemer.

De fleste har nok prøvet at sidde med en Windows computer, der ikke ville starte op, fordi der manglede en system fil og derefter også fundet ud af, at man heller ikke kan bruge gendannelses protokollen på grund af den manglende fil. Eller måske virus inficerede computere, hvor man hverken kan starte antivirus programmet, eller bruge Update, eller få joblisten frem. Netværksforbindelsen er blevet overtaget af virusen, så den bestemmer hvilke sider der kommer frem på skærmen.

I mange tilfælde ender det med, at man må formatere harddisken og installere Windows igen, men jeg er faldet over en løsning der kan redde en ud, af en hel del af problemerne – uden man vel at mærke behøver at være en nørd, selvom programmet kører i Linux.

### **AVG Rescue**

Firmaet bag AVG antivirus programmet, har lavet en gratis rednings CD, som man kan downloade som ISO image fil eller som ZIP komprimeret fil til brug på en USB hukommelse stick.

Alt efter computerens alder vil der være mulighed for at starte op på en USB stick, men hvis man brænder sig en CD, så er man på den sikre side for alle standard computere kan starte op på en CD.

Du kan downloade programmet på denne link:

<http://www.avg.com/eu-en/avg-rescue-cd-download>

ISO fil formatet er et "billede" af indholdet på CDen og til forskel fra at downloade en ZIP fil, pakke den ud og brænde filerne ud på en CD, sørger ISO formatet for, at det er en nøjagtig kopi af originalen og at filerne ligger i samme spor og sektorer, som de lå på i den originale CD.

De fleste brænder programmer understøtter brugen af ISO filer, så når du har hentet filen starter du dit brænder program og vælger ISO filen, som så bliver brændt ud på CDen.

### **Start af CDen**

De fleste computere vil selv starte op på CD drevet, hvis der ligger en CD i drevet, hvis den ikke gør det, er der to muligheder:

På mange computere, kan man trykke på "F12" under opstart og så vælge hvad for et drev der skal startes op på, hvis du ikke kan det, kan du vælge start drevet ved at gå i BIOS.

Der er en af to taster, der bringer langt de fleste computere i BIOS.

Under opstart trykker du på enten "F2" eller "ESC" og når BIOS indstillingerne kommer på skærmen, går du ind under menu punktet "BOOT SEQUENCE" og vælger CD drevet som start drev.

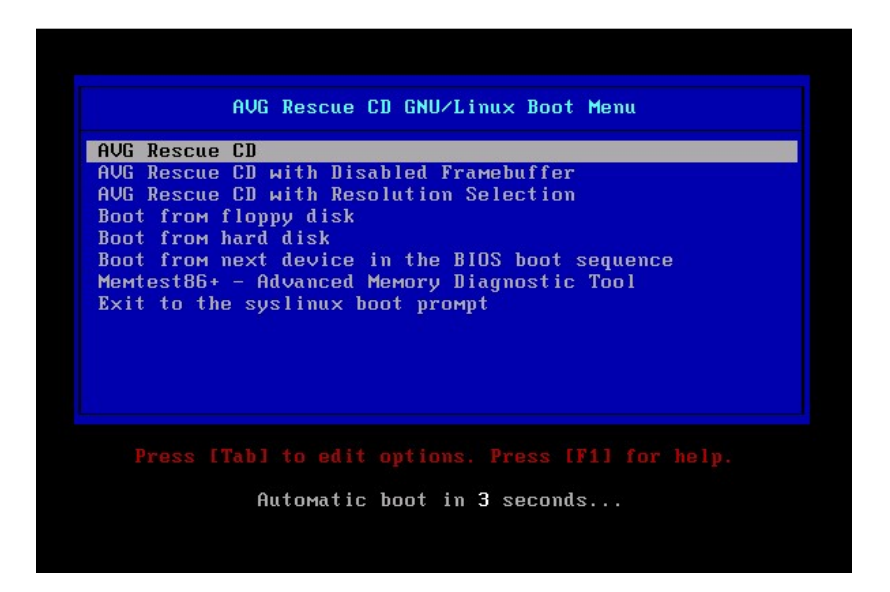

Når computeren er startet op, vil du få overstående menu på skærmen. Der vælger du den øverste linie og trykker på "Enter".

Programmerne på CDen kører i Linux, som ved opstarten vil registrere harddisken, hvor du har dit Windows styresystem liggende og derefter udføre de forskellige program funktioner på harddisken under Linux styresystemet. Den vil køre i computeres hukommelse og altså IKKE er installere noget på din harddisk.

Det betyder så også, at de drivere og programmer der bliver kørt ind når man starter Windows, ikke bliver brugt og man derfor kan slette og redigere dem, uden at få Windows meddelelsen om at der er systemfiler som man ikke kan få adgang til.

Der ligger flere typer af hjælpeprogrammer på CDen lige fra de let tilgængelige til de mere avancerede, som ved forkert brug kan bevirke at dit Windows ikke kan komme op og køre igen.

### **Til anti virus brug**

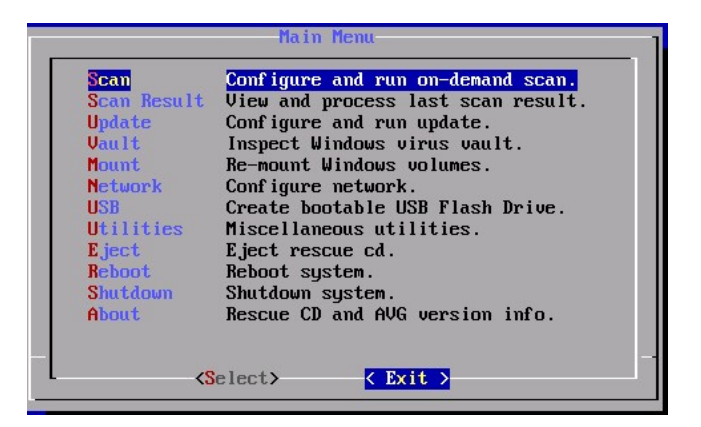

Når man vælger "Scan" i menuen, vil man komme videre til en skærm, hvor man kan opdatere antivirus databasen. I langt de fleste tilfælde vil programmet selv finde en driver, der passer til din netværks forbindelse, så de nyeste data kan hentes fra internettet. Hvis der skulle opstå problemer, med den automatiske opsætning af netværks forbindelsen, kan man lave en manuel opsætning.

Derefter vælger man den/de harddiske, man vil have scannet for virus og hvad der skal gøres hvis der findes virus på harddisken (slettes, omdøbes eller sættes i sikkerheds boks).

Det er en rigtig god ide, at notere hvad de fundne viruser hedder og at gemme den log fil der er genereret af programmet, så man ved hvad der er blevet gjort.

Nu skulle evt. virus være fjernet, men jeg har lige haft en computer, hvor virusen var hurtigt tilbage, lige så snart Windows blev startet.

Der er sikkert flere måder, man kan klare det problem på, men jeg plejer at gå på internettet med en anden computer og søge på det navn som AVG programmet, har skrevet at virusen hedder. Jeg har ikke været ude for ikke at kunne finde en vejledning til manuel fjernelse af virus, og i mange tilfælde starter virusen som en tjeneste eller service og blokerer samtidig for Regedit programmet i Windows, så man ikke kan komme til at redigere i registrerings databasen. I så fald kan man bruge CDen igen, hvor man kan finde programmet Registry Editor, der kan redigere i registrerings databasen. Man skal dog være sikker på hvad man laver, for ellers kan der gå fuldkommen ged i systemet.

Hvis en af systemfilerne har været inficeret med virus og er blevet slettet, vil Windows måske ikke starte op, og så skal man have den tilbage igen eller at der er sket så meget skade med med Windows, at man skal starte forfra med en ny installation, vil man måske gerne have hentet sine dokumenter, billeder eller andre filer ud og her kan man også bruge "Rednings" CDen.

### **Fil håndtering**

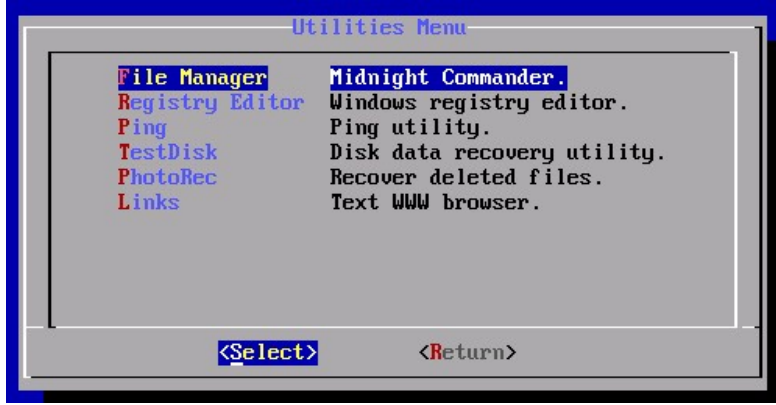

Midnight Comander, er et program, der minder meget om det gamle Norton Commander og det noget nyere Wincommander. Det er et filhåndterings program, der bl.a. kan flytte og slette filer.

Når du har startet Midnight Comander, er det første du gør, at trykke på "F9" som vil starte Menu bjælken, øverst på skærmen og så er det let at navigere rundt med Piletasterne.

Midnight Comander køre under Linux, derfor vil startskærmen se noget anderledes ud end man er vant til med en hel del mapper som ikke plejer at være der, når man kører Windows. For at se din harddisk, skal du gå ind under mappen "mnt" og der vil de tilsluttede disk enheder have benævnelsen "sda", så dit C drev vil hedde "sda1" og næste enhed vil hedde "sda2" o.s.v. I bunden af skærmen er der en menu linie med de mest brugte funktioner som f.eks. Kopier.

Nu er det ikke altid at Windows går i sort fordi der er virus, det kan den gøre af flere årsager. Jeg har selv prøvet at sætte en USB nøgle i, hvorefter det hele gik ned og jeg ikke kunne starte Windows op igen. Der ville jeg ønske at jeg havde haft AVG Rescue CDen til rådighed, så jeg kunne komme til at lægge de filer ind, der var blevet "væk".

De fleste har nok en nr. 2 computer, eller har tilgang til en anden computer, hvor samme version af Windows er installeret. Så kan man starte med at lave en søgning på internettet med navnene på de filer, som man skal have fat i. Nogle af filerne kan man downloade direkte hos Microsoft eller de ligger på Windows Installations CDen. Andre som f.eks. drivere til skærmkort, kan downloades fra fabrikantens hjemmeside.

Det kan ende med, at man skal "låne" en computer med samme Windows styresystem og så lave en

kopi af filerne fra den. Hvis "donor" computeren ikke vil give adgang til filerne når Windows kører, kan man starte CDen op og henter filerne over på den måde.

### **Andre værktøjer**

Der ligger flere andre værktøjer på CDen, bl.a. TestDisk og PhotoRec og som Registry Editor hører de til de "farlige" programmer.

PhotoRec, kan gendanne slettede filer, hvis de ikke er blevet overskrevet af andre filer, men gendanner man en virus fil, kan virusen være tilbage igen og så er man lige vidt.

TestDisk kan genskabe partitioner og MBR (Master Boot Record) filer, så hvis en virus har lavet en falsk boot sektor, kan man være heldig at få gendannet sin oprindelige boot sektor, så Windows kan starte op og lade det almindelige AVG antivirus program fjerne virusen.

Der ligger flere tips og anvisninger på denne link:

<http://www.avg.com/eu-en/226386>

Jeg er absolut ikke ekspert på computer området, men lidt hjælp, er nok bedre end ingen hjælp, så jeg håber at andre kan få glæde af Rescue CDen, selvom denne vejledning er noget primitiv.

OZ1HEJ/Michael.

## **Popular Science arkiver på nettet**

Er du interesseret i populær videnskab og kan lide at læse klassiske værker så er dette måske noget for dig.

Popular Science har i samarbejde med Google begyndt at lægge bladende fra de seneste 137 år på nettet i elektronisk udgave. Bladende er ikke bare skannet ind, men er også indekseret så man kan søge efter bestemte emner eller ord.

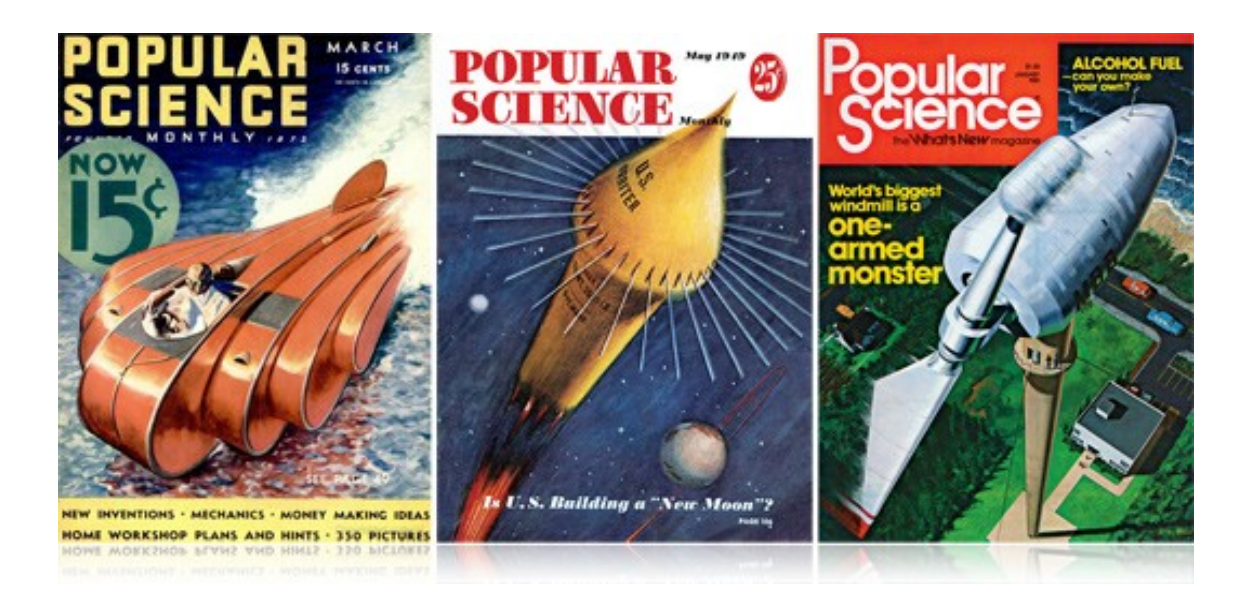

## **En yagi antenne der kan foldes sammen**

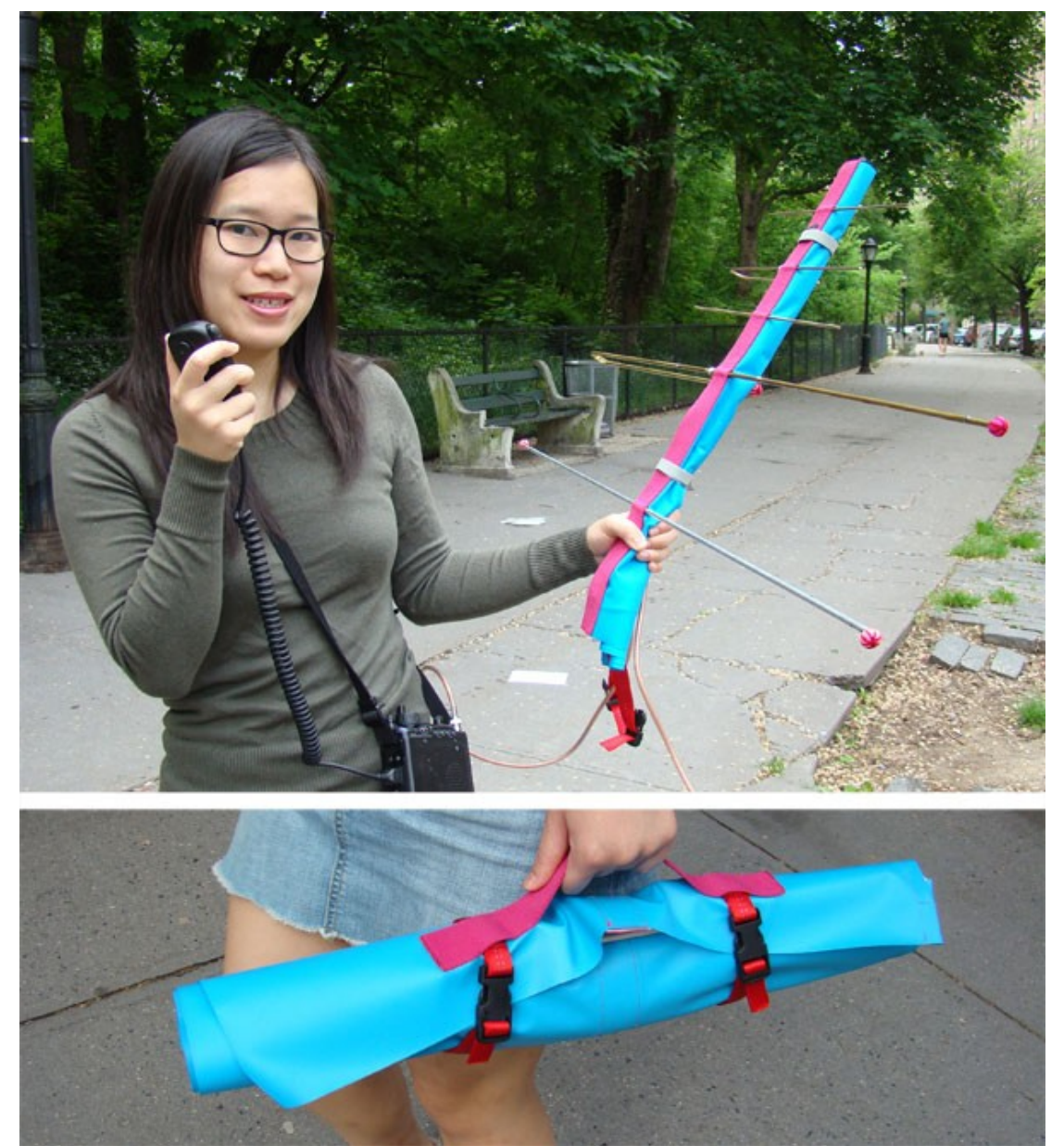

Jeg troede godt nok ikke, at symaskiner skulle blive en del af et antenneværksted, men de kan åbenbart bruges til at sy antenner sammen :)

Denne antenne var puibliceret i Make Online tilbage i maj måned, og giver udførlige instruktioner om hvordan man kan lave en to-bånds yagi antenne til VHF/UHF, altså et alternativt til de efterhånden velkendte Arrow eller TBD antenner. Antenne elementerne er naturligvigvis stadig metalstænger, men bommen er lavet af stof og konstrueret således, at hele antennen kan rulles sammen så den er nem at transportere.

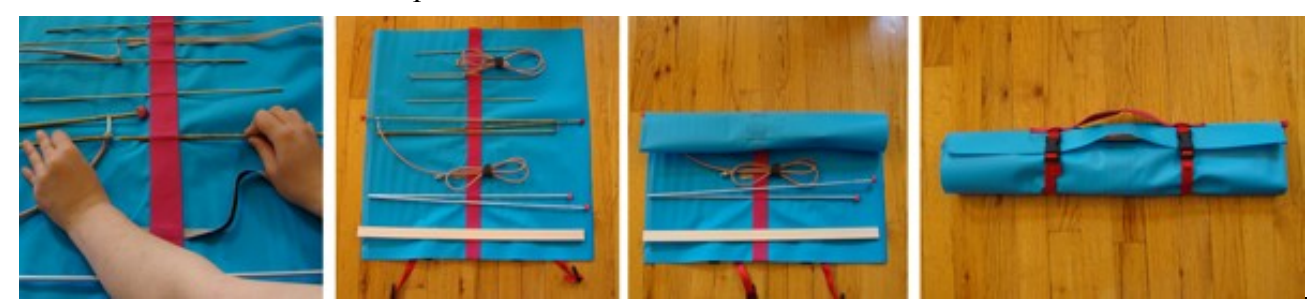

AMSAT OZ Journal no. 184 Oktober 2010 13

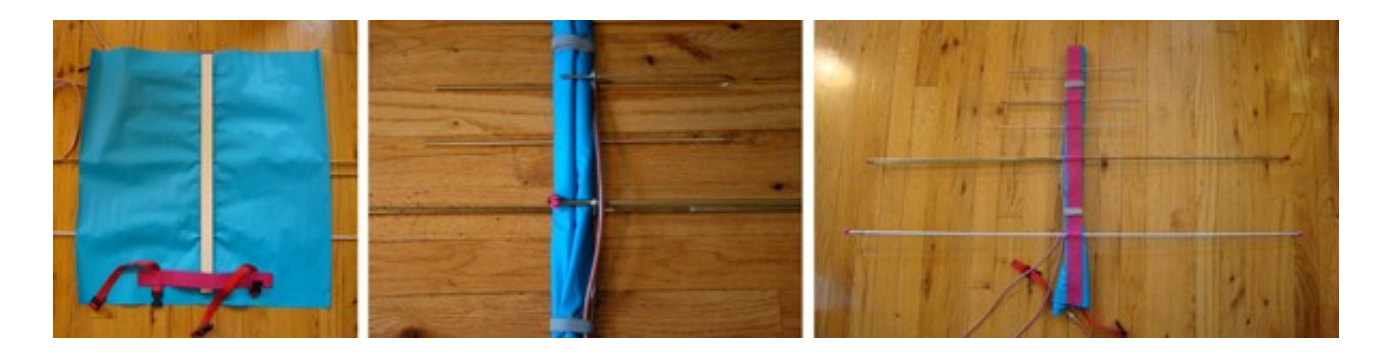

De udførlige instruktioner kan findes frit tilgengængeligt på Make's hjemmeside og der er mange fine illustrationer:<http://goo.gl/bVAf>– teksten er på engelsk, men man kan jo altid køre det igennem en online oversætter, som for eksempel <http://translate.google.com/>hvis det kniber med at forstå det.

Send gerne billeder ind hvis du beslutter dig for at lave den!

Nu mens vi er ved portable antenner... her er en med lidt mere gods i. Så vidt jeg kan se er til 1.2 og 2.4 GHz.

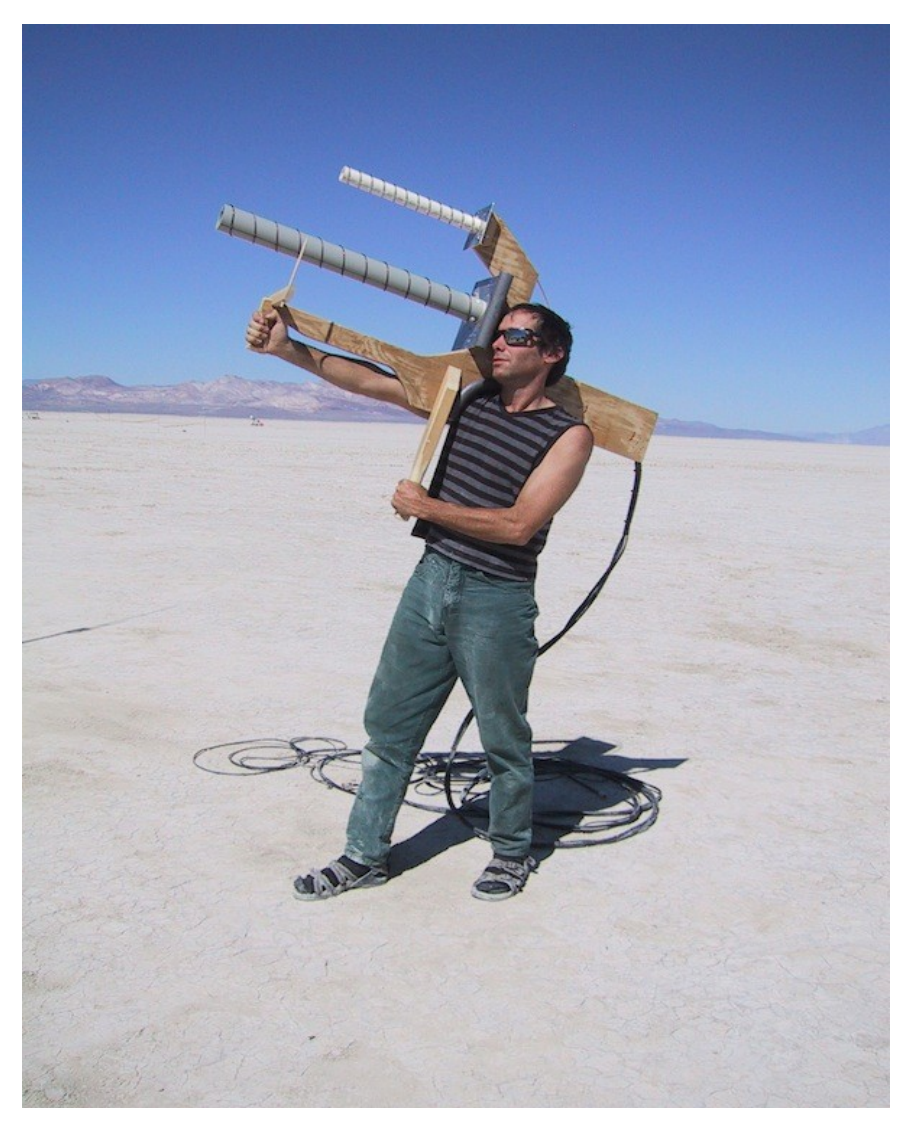

Kilde:<http://psas.pdx.edu/communications/>

# **Sunspot Conjunction**

Det sker af og til, at rumstationen eller rumfærgen passerer foran månen eller solen og dette kan være meget interessant at observere med en teleskop. Tilbage i marts måned lykkedes det to amatørastronomer at fange ISS mens den passerede foran solen og endda med en solplet i synsfeltet.

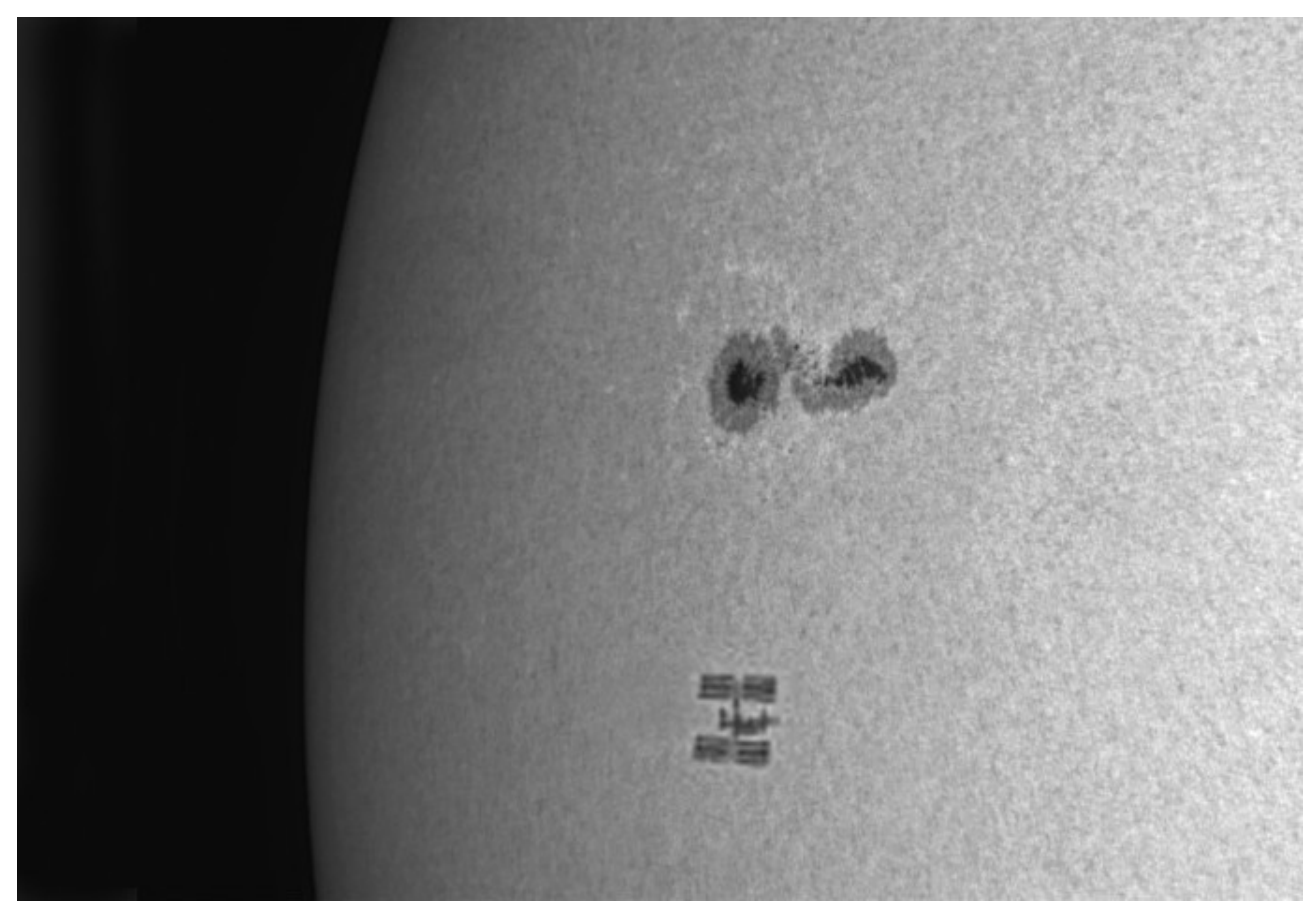

*Photo by John Stetson and Peter Stetson using a 5-inch AP refractor, Baader solar filter, Luminera 2-0 camera*

Læs hele artiklen på Space Weather:

<http://spaceweather.com/archive.php?view=1&day=26&month=03&year=2010>

MAn skal selvfølgelig bruge noget software til at forudsige disse passager. Teknisk set kan det lade sig gøre med alle tracking software, der kan tracke både satellitter og solen. Ellers kan man prøve at bruge de dedikerede værktøjer på<http://calsky.com/>

I al fald, husk aldrig at se direkte ind i solen. Der skal særlig solfilter foran kiggerten. Der er flere forhandlere i Danmark som forhandler sådanne filtre til forskellige teleskoper. Se for eksempel <http://meade.dk/>og<http://lyra.dk/>

# **SMOS satelitten vinder over forstyrrelser**

Nu er det ikke kun os radioamatører, der må slås med forstyrrelser fra andre tjenester og radio og TV anlæg, der ikke overholder kravene. Soil Moisture and Ocean Salinity (SMOS) satellitten har igennem længere tid været plaget af at målinger var forstyrret af radiosignaler fra Jorden.

SMOS bruger en passiv radiometer som måler imellem 1400-1427 MHz. Dette frekvensområde er forbeholdt rumfart og radioastronomi og andre tjenester er ikke tilladte i dette områder. Ikke desto mindre var målingerne foretaget af SMOS forurenet af forstyrrelser fra Jorden.

Nu var det jo lidt heldigt, at SMOS var i omløb om Jorden, for man kunne lave et kort over forstyrrelserne, hvorefter man kunne kontakte de nationale myndigheder for at tage sig af problemet. Det tog selvfølgelig et seriøst indsats, men det er lykkedes at få reduceret Det viste sig til dels at være forstyrrelser fra udstyr, som sendte på nærliggende frekvenser, men der var også en del ulovlige transmissioner i det pågældende område. Figuren nedenfor viser et globalt oversigt over målingerne før man gik igang med at jagte synderne.

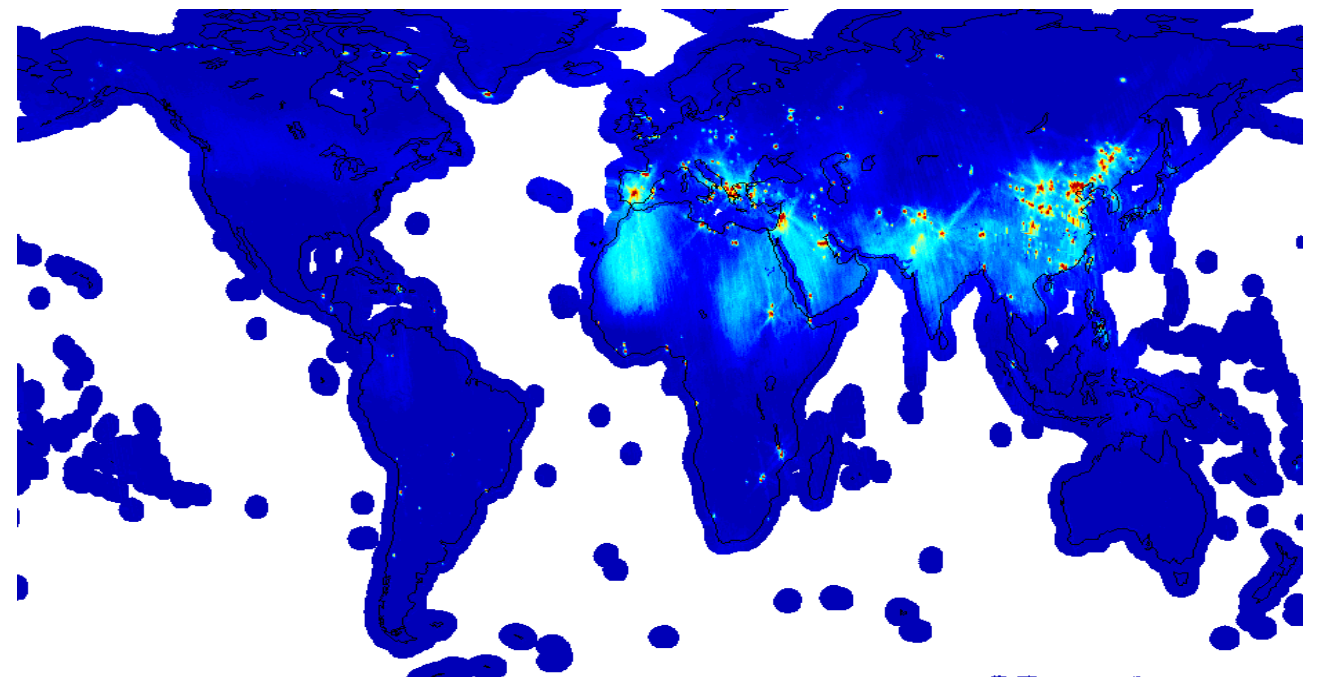

Here også et "før" og "efter" kort af Spanien. Man kan tydelig se, at jagten har hjulpet

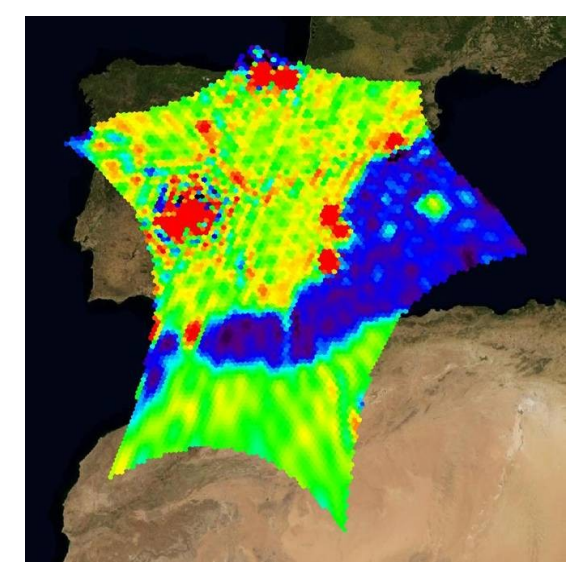

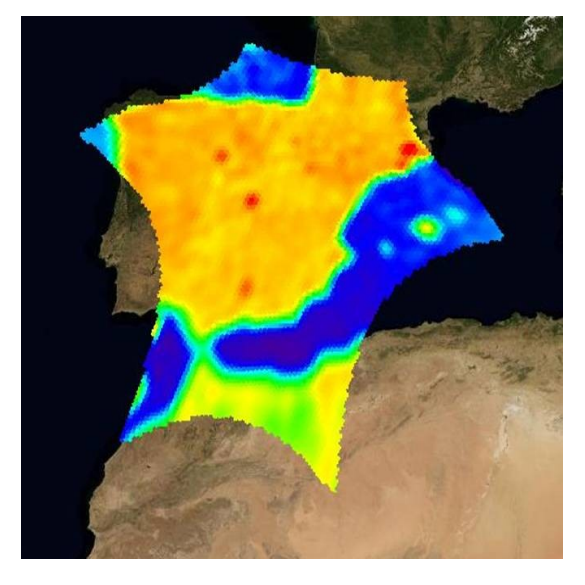

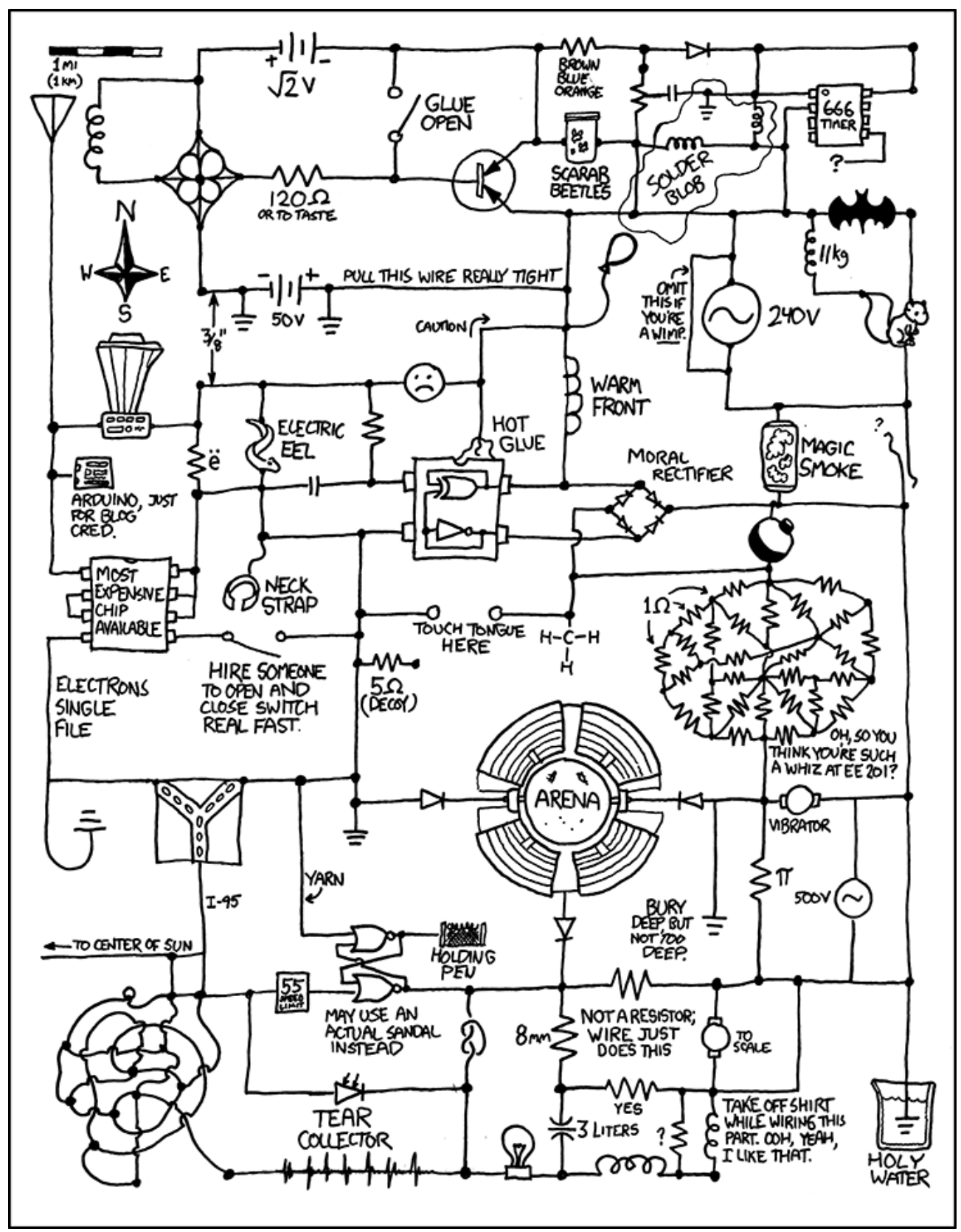

Lidt elektronik-humor fra Internettet. Gad vide hvad denne kred laver...

<http://xkcd.com/730/>

## Why not Study **ELECTRONIC & COMPUTER ENGINEERING**

in Copenhagen?

Be a student at: **Copenhagen University College of Engineering, IHK Department of Electrical Engineering and Information Technology, EIT**

#### We offer:

- **A full time 3 1/2-year course taught entirely in English, leading to a B.Eng. degree.**
- **A F.E.A.N.I. degree at group 1 level.**
- **A wide selection of general and specialist subjects.**
- **A higher education experience in high quality surroundings.**
- **An opportunity to meet students from all over the world.**

**For students from new and old EU member states there is no tuition fee.**

**We will help you to find lodging not too far from the College.**

**You can also become an exchange student for one or two semesters (Sokrates)**

**Summer Schools in Satellite Communications for 3 weeks full time.**

**The IHK-EIT is the ideal place for a radio amateur to study because it:**

- **Is the headquarters of AMSAT-OZ, OZ2SAT.**
- **Runs the radio club: OZ1KTE/OZ7E qrv from 1,8 MHz to 10 GHz.**
- **Hosts the AMSAT working group OZ7SAT.**
- **Runs the EME & contest station OZ7UHF with its 8-meter dish for 144, 432, 1296 and 2320 MHz.**
- **Employs a skilled and dedicated staff which includes several radio amateurs:**
- **OZ2FO (principal IHK), OZ1MY, OZ7IS (VHF manager EDR), OZ6BL, OZ8QS, OZ8FG, OZ9OC**

## **[WWW.IHK.DK](http://WWW.IHK.DK/)**

## **Copenhagen University College of Engineering**

**Department of Electrical Engineering & Information Technology LAUTRUPVANG 15 - 2750 BALLERUP - DENMARK**